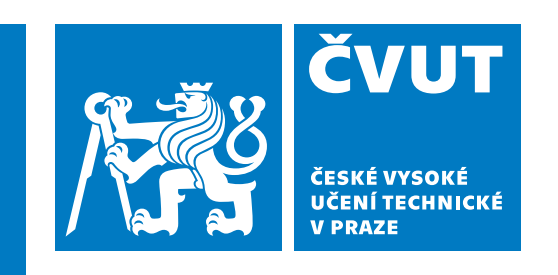

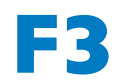

**F3 Fakulta elektrotechnická Katedra počítačové grafiky a interakce**

**Bakalářská práce**

# **Generátor stránek herních projektů předmětů**

**Antonín Plevač**

**Květen 2024 Vedoucí práce: Ing. David Sedláček, Ph.D.**

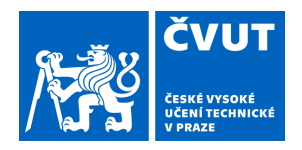

# ZADÁNÍ BAKALÁŘSKÉ PRÁCE

#### **I. OSOBNÍ A STUDIJNÍ ÚDAJE**

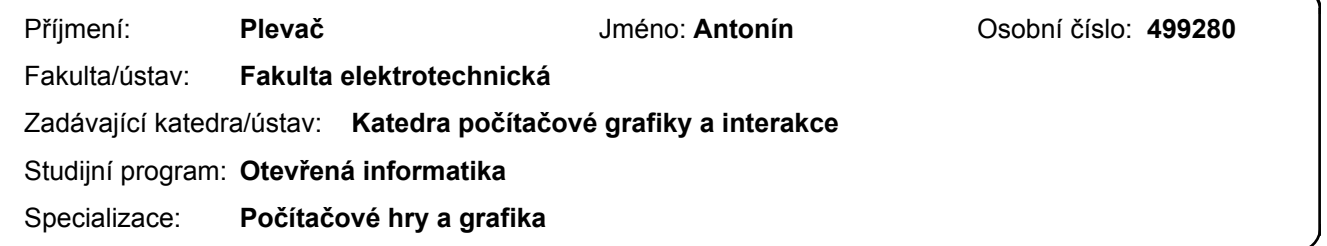

#### **II. ÚDAJE K BAKALÁŘSKÉ PRÁCI**

Název bakalářské práce:

**Generátor stránek herních projektů předmětů** 

Název bakalářské práce anglicky:

#### **Game projects page generator for games and VR courses**

Pokyny pro vypracování:

1) Seznamte se se stránkami prezentujícími nezávislé hry a studentské herní projekty.

2) Navrhněte nové webové stránky předmětů, které umožňují přístup k vytvořeným herním projektům (HRY, MVR, VAR, TVS,...). Při návrhu zachovejte strukturu stránek umožňující minimálně přehled pro každý výukový semestr nezávisle, a další úpravy struktury konzultujte s vedoucím.

3) Navrhněte a implementujte generátor stránek využívající kontinuální integraci (CI/CD) prostředí gitlab. Vyhněte se řešení s využitím nutné serverové podpory ( např. php, mysql, .net, .... ). Specifikujte nové požadavky na strukturu ( složky, meta data ) nově vytvářených projektů.

4) Generátor demonstrujte minimálně na projektech předmětů HRY a MVR za posledních 5 let, v případě potřeby upravte popisy a strukturu jednotlivých projektů.

5) Při návrhu a vývoji stránek postupujte dle metodiky UCD.

Seznam doporučené literatury:

1] stránky herních projektů: itch.io, https://cent.felk.cvut.cz/courses/39HRY/, hry-mff-uk, hry-zcu

2] T. Lowdermilk, User-Centered Design, O'Reilly Media, 2013

3] Ch. Cowell et al., Automating DevOps with GitLab CI/CD Pipelines: Build efficient CI/CD pipelines to verify, secure, and deploy your code using real-life examples, Packt Publishing, 2023

4] https://docs.gitlab.com/ee/ci/index.html

Jméno a pracoviště vedoucí(ho) bakalářské práce:

**Ing. David Sedláček, Ph.D. katedra počítačové grafiky a interakce FEL** 

Jméno a pracoviště druhé(ho) vedoucí(ho) nebo konzultanta(ky) bakalářské práce:

Datum zadání bakalářské práce: **16.02.2024** Termín odevzdání bakalářské práce: **24.05.2024** 

Platnost zadání bakalářské práce: **21.09.2025** 

Ing. David Sedláček, Ph.D. podpis vedoucí(ho) ústavu/katedry podpis vedoucí(ho) práce

\_\_\_\_\_\_\_\_\_\_\_\_\_\_\_\_\_\_\_\_\_\_\_\_\_\_\_ \_\_\_\_\_\_\_\_\_\_\_\_\_\_\_\_\_\_\_\_\_\_\_\_\_\_\_ \_\_\_\_\_\_\_\_\_\_\_\_\_\_\_\_\_\_\_\_\_\_\_\_\_\_\_

prof. Mgr. Petr Páta, Ph.D. podpis děkana(ky)

## **Poděkování / Prohlášení**

Chtěl bych poděkovat vedoucímu mé bakalářské práce Ing. Davidu Sedláčkovi, Ph.D. za průběžné konzultace a cenné rady. Dále bych rád poděkoval své rodině za podporu při studiu.

Prohlašuji, že jsem předloženou práci vypracoval samostatně a že jsem uvedl veškeré použité informační zdroje v souladu s Metodickým pokynem o dodržování etických principů při přípravě vysokoškolských závěrečných prací.

........................................

V Praze dne 24. 05. 2024

### **Abstrakt / Abstract**

Cílem této práce je navrhnout a vytvořit generátor webových stránek prezentujících herní projekty studentů. Generátor je napsán v jazyce Python a používá technologií HTML, CSS, JavaScript a JSON. Práce se skládá z analýzy podobných stránek, návrhu řešení, specifikace struktur nově vytvářených herních projektů a následné implementace generátoru.

**Klíčová slova:** web, hry, mvr, archiv, generátor.

The object of this thesis is to design and implement a generator of web pages presenting student's game. The generator is written in Python and uses HTML, CSS, JavaScript and JSON technologies. The work consists of a analysis of similar sites, a design of a solution, specification of the structure of newly created game projects and the subsequent implementation of the generator.

**Keywords:** web, website, hry, mvr, archive, generator.

# **Obsah /**

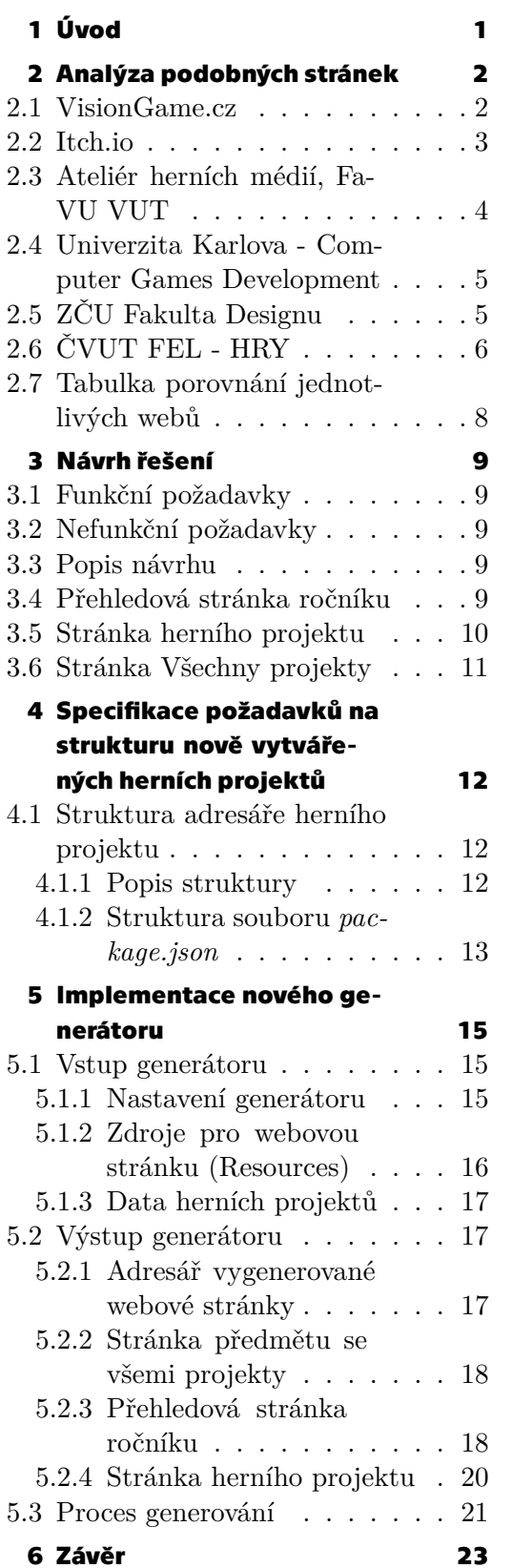

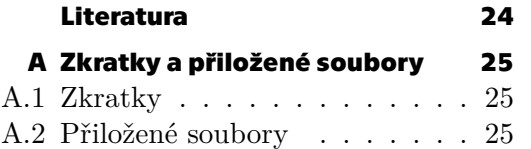

# **Tabulky / Obrázky**

**[2.1](#page-15-2)** Tabulka porovnávající podobné webové stránky. ...........[8](#page-15-1)

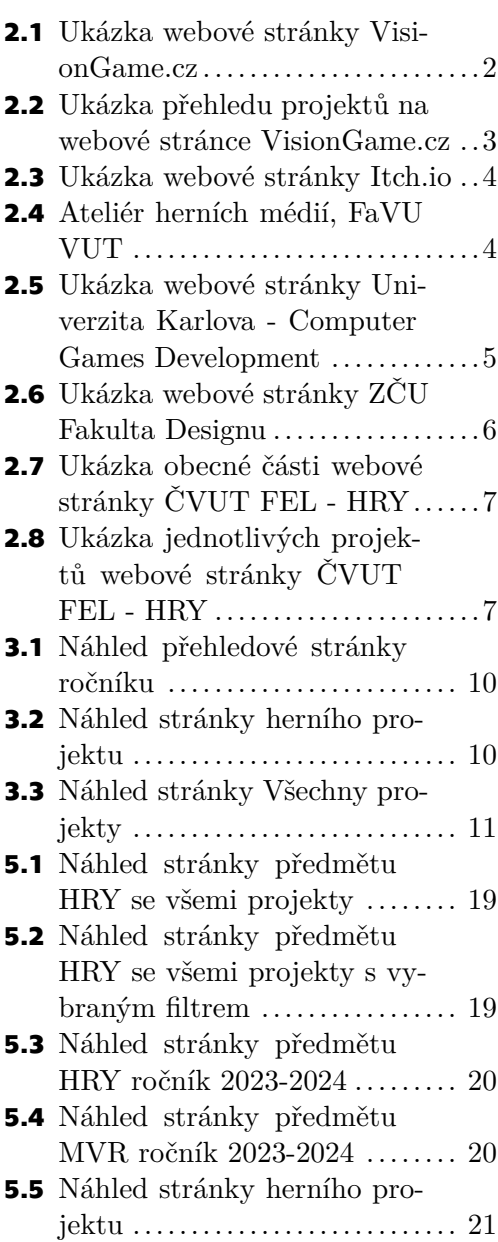

<span id="page-8-1"></span><span id="page-8-0"></span>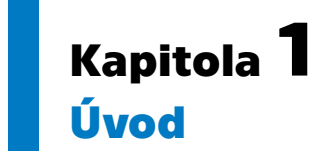

Práce se skládá z analýzy a porovnání podobných stránek prezentujících herní projekty, návrhu řešení, specifikace požadavků na strukturu nově vytvářených herních projektů a následné implementace generátoru.

Cílem této práce je navrhnout a vytvořit generátor stránek prezentujících herní projekty studentů. Vygenerované stránky by měly mít poutavou formu a snadnou správu. Generátor je napsán v jazyce Python, používá technologií HTML, CSS, JavaScript a JSON a sestává ze dvou hlavních částí:

HTML generátor, který ze vstupu vytvoří webové stránky, zkopíruje důležité soubory ze vstupu do výstupního adresáře a vytvoří zmenšené fotky jednotlivých projektů pro náhledy na stránkách.

Podpory pro vytváření HTML tagů, to je konstanty a funkce vytvářející textové řetězce obsahující HTML tag s různými atributy a obsahem.

# <span id="page-9-1"></span><span id="page-9-0"></span>**Kapitola2 Analýza podobných stránek**

V této kapitole analyzujeme jak webové stránky prezentují herní projekty. Zaměříme se na to jak jednotlivé stránky zpracovávají obsah, jaké mají rozvržení stránek a zda u projektů uvádí odkazy na sociální média. Každou stránku si představíme, popíšeme a na konci všechny webové stránky porovnáme v tabulce [2.1](#page-15-2).

#### <span id="page-9-2"></span>**2.1 VisionGame.cz**

VisionGame [\[1\]](#page-31-1) (viz obrázek [2.1\)](#page-9-3) je stránka, která kromě archivu českých a slovenských her nabízí ještě rozhovory, články, události z herního světa a přehled oborů studujících hry. Co se týče archivu her je na hlavní stránce tabulka her, kde každá hra je reprezentována jedním obrázkem, názvem hry, názvem studia nebo jmény vývojářů a datem vydání. Každá hra je nadále rozkliknutelná na samostatnou stránku [\[2\]](#page-31-2) (viz obrázek [2.2\)](#page-10-2), kde je popis hry, další fotky a odkazy na oficiální trailery, stránky, žánr hry a také kde se dá hra stáhnout.

|                                                                 |                     |                                                 |                                                 |        |                                                        |                    |                                         | Fyzický archiv - Statistiky - Krátké zprávy | Přidat hru                  |
|-----------------------------------------------------------------|---------------------|-------------------------------------------------|-------------------------------------------------|--------|--------------------------------------------------------|--------------------|-----------------------------------------|---------------------------------------------|-----------------------------|
| <b>VISIONGAME</b>                                               |                     |                                                 | Hry                                             | Studia | Rozhovory                                              | Články<br>Události |                                         | $Q \land B$<br>Herní vzdělání               |                             |
| Hry (6124)                                                      |                     |                                                 |                                                 |        |                                                        |                    | Nejnovější ~                            | Q Hledat v archivu                          |                             |
| Filtry                                                          |                     | $0 - 9$<br>B<br>c                               | Ε<br>D                                          | G      | H                                                      |                    |                                         | $\circ$                                     |                             |
| Země původu<br>Cesko<br>Slovensko<br>Ceskoslovensko<br>Žánn hry | 4129<br>1376<br>617 |                                                 |                                                 |        |                                                        |                    | AKOLYTA                                 |                                             |                             |
| Vyberte                                                         | $\checkmark$        |                                                 |                                                 |        |                                                        |                    |                                         |                                             |                             |
|                                                                 |                     | Zrušeno                                         | Ve vývoji                                       |        |                                                        |                    | · Ve vývoji                             |                                             | · Ve vývoji                 |
| Typ hry<br>Vyberte                                              | $\check{~}$         |                                                 |                                                 |        |                                                        |                    |                                         |                                             |                             |
| Status hrv                                                      |                     | Slideball<br>ALTAR Games - 2028                 | <b>Goblin's Journey</b><br>Digital Mosaic Games |        | <b>Brahman: The</b><br><b>Gate of Salvation</b>        | Akolyta            | Pternsoft Studio -                      | Vesmír nezná<br>vyvolených                  |                             |
| Vyberte                                                         | $\checkmark$        |                                                 | $-2026$                                         |        | $C$ inemax $-2825$                                     | 2825               |                                         | DSI Softworks -<br>2824                     |                             |
| Vývojářské studio                                               |                     |                                                 |                                                 |        |                                                        |                    |                                         |                                             |                             |
| Vyberte                                                         | $\check{~}$         |                                                 |                                                 |        |                                                        |                    |                                         |                                             |                             |
| Škola                                                           |                     |                                                 |                                                 |        |                                                        |                    |                                         |                                             |                             |
| Vyberte                                                         | $\checkmark$        | Playing KAFKA                                   |                                                 |        |                                                        |                    |                                         |                                             |                             |
| Hledat podle roku<br>Od<br>Do                                   |                     |                                                 | <b>ROSE</b>                                     |        |                                                        |                    | Party .<br>Killer                       |                                             | <b>TA LESTINY VE HRAFIL</b> |
| Platforma                                                       |                     | · Ve vývoji                                     | · Ve vývoji                                     |        | · Vydáno                                               |                    | · Vydáno                                |                                             | · Vydáno                    |
| Vyberte                                                         | $\checkmark$        |                                                 |                                                 |        |                                                        |                    |                                         |                                             |                             |
| Studentská hra<br>Vytvořeno na Game Jam<br>Podpora ovladače     |                     | <b>Playing Kafka</b><br>Charles Games -<br>2824 | Rose<br>$Zakrouti1 - 2024$                      |        | that's what<br>snails do<br>SoDip, Woody Elm -<br>2824 |                    | <b>Party Killer</b><br>ereneren $-2024$ | Za češtiny ve<br>hrách!                     | Pařanský ráj - 2024         |

<span id="page-9-3"></span>**Obrázek 2.1.** Ukázka webové stránky VisionGame.cz.

<span id="page-10-1"></span>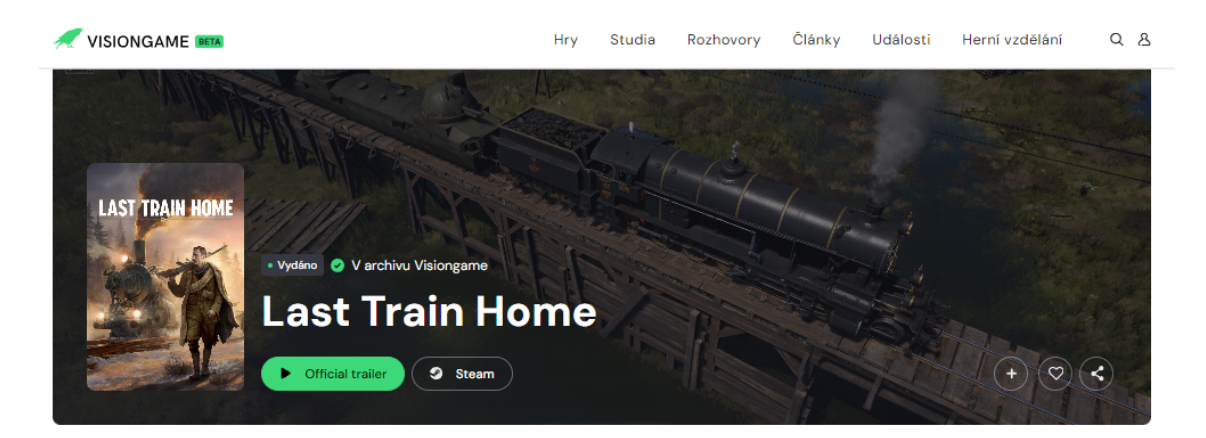

#### **Popis hrv**

Vydej se na zoufalou misi skrze válkou zničenou nekonečnou pustinu. Tvým cílem je dostat československé vojáky domů obrněným vlakem, ale cesta, která vás čeká, je plná nebezpečí. Ve víru brutální občanské války mezi ruskou Rudou a Bílou armádou si musí tvoje jednotka zachovat bojeschopnost, přičemž se budeš muset starat o to málo zdrojů, které máte k dispozici, a za každou cenu udržovat dobrou morálku. Vyraz na cestu neutěšenou a nemilosrdnou sibiřskou krajinou, kde tě kruté mrazy a neúprosná příroda doženou až na hranici sil. Zásob je nedostatek a posádka je vyčerpaná, ale ty to nesmíš vzdát.

Během cesty ohniskem konfliktu tě obklopí hrůzy války. Osud tvé legie závisí na dovednostech několika klíčových vojáků při bitvách v reálném čase, které rozhodnou o výsledku mise. Musíš chytře volit taktiku a využít veškeré dovednosti, které máš k dispozici, abys ochránil své mužstvo a úspěšně zvládl příslušnou misi. Tvoje jednotky se díky pečlivému tréninku a zdokonalování stanou zkušenou a schopnou legií věrných společníků, bratrů a sester, připravených čelit všem výzvám, které se jim postaví do cesty.

Osud tvých spolubojovníků určí rozhodnutí, jaká během cesty uděláš. Tato mise, kterou inspirovaly historické události spojené s československými legionáři a jejich odhodláním vrátit se do nově vytvořené republiky po první světové válce, prověří tvoji odvahu a vůli přežít. Úspěšné dosažení cíle hry Last Train Home leží ve tvých rukou.

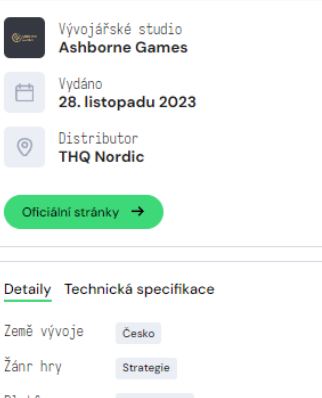

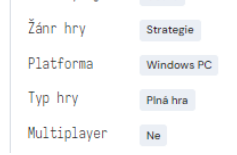

<span id="page-10-2"></span>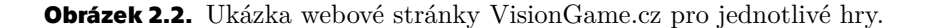

#### <span id="page-10-0"></span>**2.2 Itch.io**

Itch.io [\[3\]](#page-31-3) (viz obrázek [2.3\)](#page-11-2) je populární hlavně jako tržiště a hosting indie her, krom těchto věcí zároveň zprostředkovává herní assety, albumy a soundtracky, komiksy, knihy, deskové nebo papírové hry a různé softwarové nástroje. Itch.io také nabízí možnost hostování a přihlásení se k Game Jamům. Game Jam je časově omezená událost, na které se účastnící snaží vytvořit hru.

Hry se na stránce zobrazují ve mřížce, kde v každé buňce je od shora fotka hry, název hry společně s cenovkou, pokud není hra zdarma, krátký popis hry, žánr hry, jméno vývojáře nebo studia a ikony operačních systémů, jaké hra podporuje. Každá hra lze následně rozkliknout na stránku hry, kterou si může vydavatel z části uzpůsobit výběrem pozadí, fontu a stylů některých komponent.

<span id="page-11-1"></span>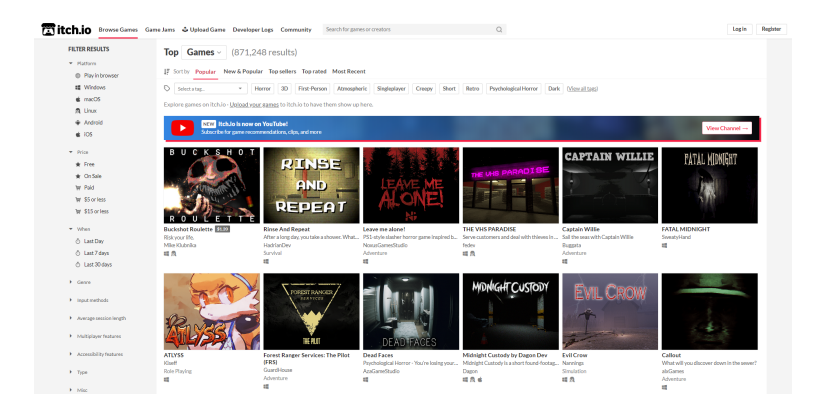

<span id="page-11-2"></span>**Obrázek 2.3.** Ukázka webové stránky Itch.io.

#### <span id="page-11-0"></span>**2.3 Ateliér herních médií, FaVU VUT**

Ateliér Duchů[[4](#page-31-4)] (viz obrázek [2.4](#page-11-3)) je jednoduchý přehledný web, který prezentuje projekty v tabulce dlaždic, u kterých je uvedená fotka, název projektu, popis projektu a datum vydání. Jednotlivé projekty lze rozkliknout na samostatnou stránku projektu, kde se lze o projektu dozvědět víc, typicky odkaz na službu, kde se dá hra stáhnout, kdo se podílel na vývoji, detailnější popis a další obrázky.

<span id="page-11-3"></span>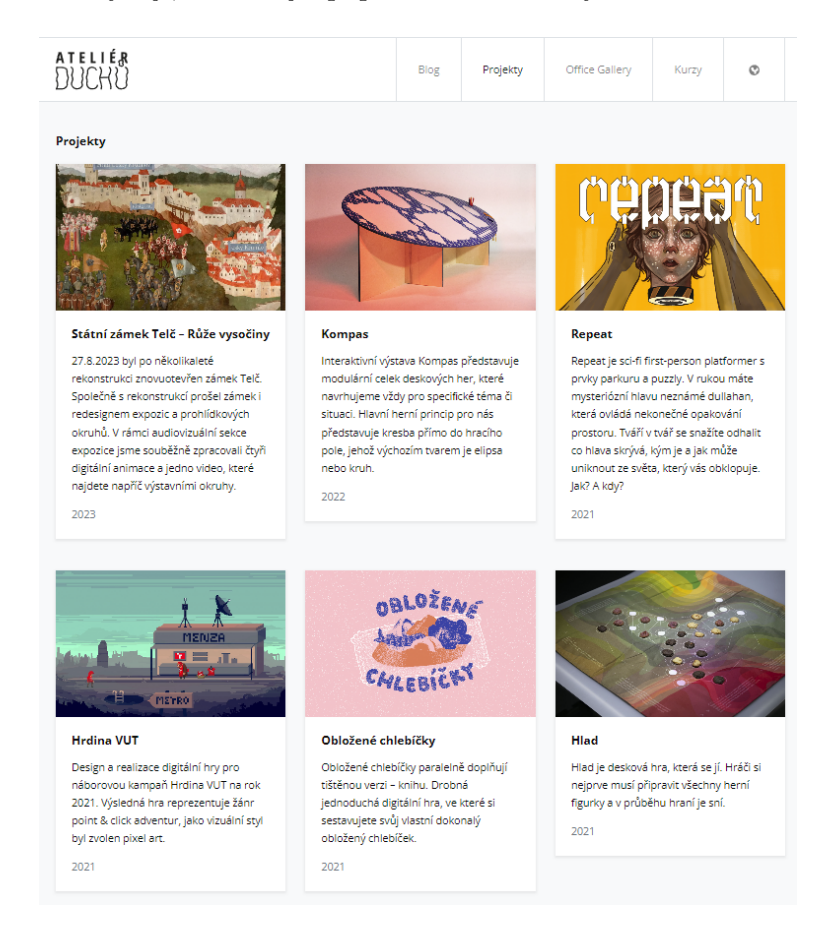

**Obrázek 2.4.** Ukázka webové stránky Ateliér herních médií, FaVU VUT.

### <span id="page-12-1"></span><span id="page-12-0"></span>**2.4 Univerzita Karlova - Computer Games Development**

Na stránkách Vývoje počítačových her univerzity Karlovy [\[5\]](#page-31-5) (viz obrázek [2.5](#page-12-3)) jsou všechny projekty v seznamu, v kterém se střídají v zarovnání vlevo a vpravo. Na straně je vždy obrázek projektu a vedle něj jsou pod sebou název, krátký popis, jazyk ve kterém projekt je, složení týmu, který hru vytvořil a rok vydání. Obrázek i název projektu jsou nadále prokliknutelné na stránku projektu na webové platformě itch.io. Projekt má následně na své stránce itch.io detailnější popis s více obrázky a videi, zároveň samozřejmě lze stáhnout spustitelné soubory hry pro různé operační systémy.

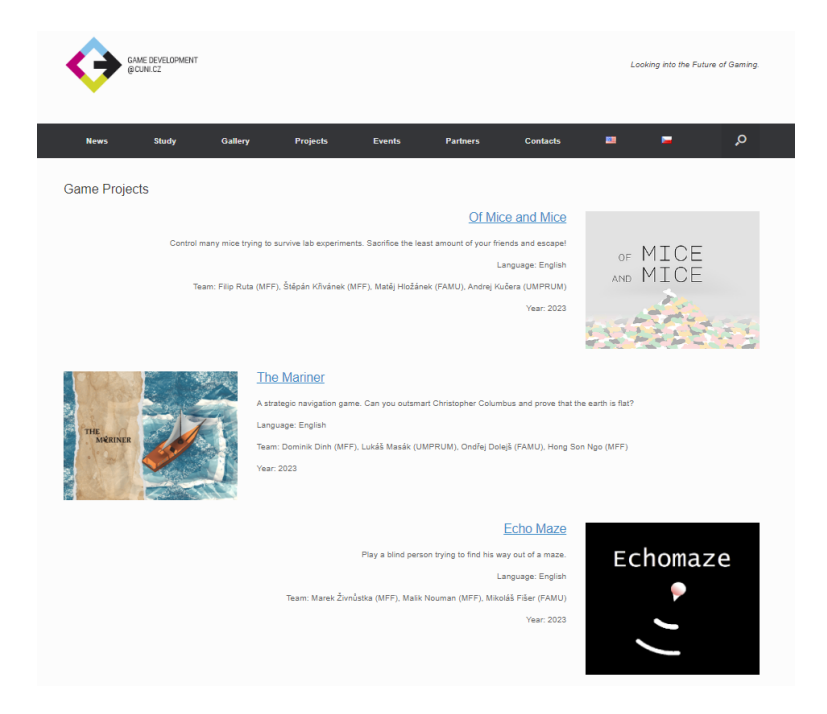

**Obrázek 2.5.** Ukázka webové stránky Univerzita Karlova - Computer Games Development.

### <span id="page-12-3"></span><span id="page-12-2"></span>**2.5 ZČU Fakulta Designu**

Web Západočeské univerzity fakulty designu[[6](#page-31-6)] (viz obrázek [2.6\)](#page-13-2) prezentuje projekty v mřížce o dvou sloupcích, každá hra je reprezentována fotkou, názvem hry, krátkým popisem, hodnocením uživatelů a ikonou odpovídající operačnímu systému, na jaký je hra určena. Při kliknutí na jednu z hvězdiček projekt ohodnotíme počtem hvězdiček podle pozice kliknuté hvězdičky zleva. Takto hodnotit lze i několikrát za sebou.

Každý zobrazený projekt lze prokliknout na samostatnou stránku projektu, kde je detailní popis hry, kdo hru vytvořil, u některých v jakém herním enginu byla hra vytvořená, hardwarové nároky, hodnocení hry uživateli a odkaz na stáhnutelnou verzi hry.

<span id="page-13-1"></span>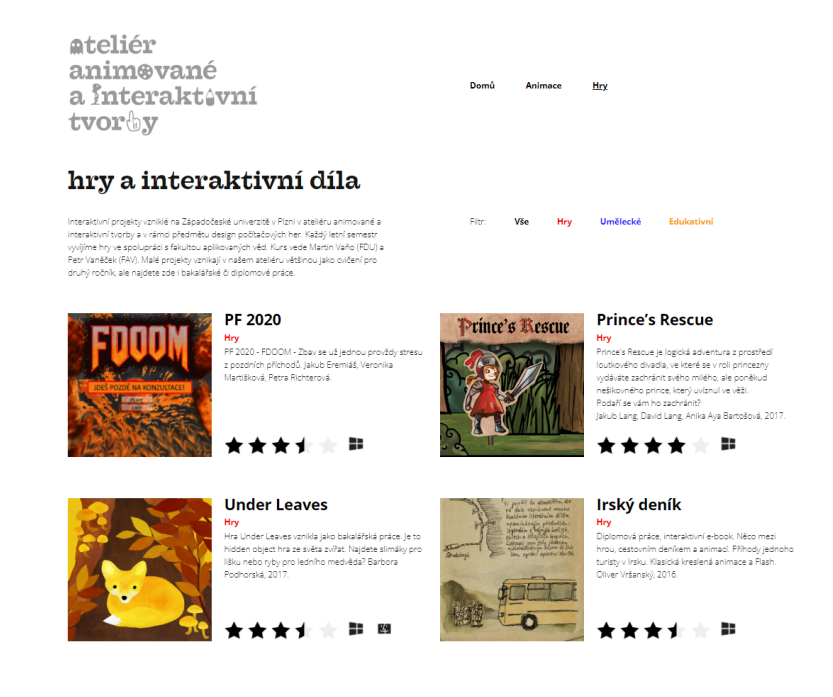

<span id="page-13-2"></span>**Obrázek 2.6.** Ukázka webové stránky ZČU Fakulta Designu.

### <span id="page-13-0"></span>**2.6 ČVUT FEL - HRY**

Aktuální verze stránek projektů ČVUT FEL - HRY[[7](#page-31-7)] (viz obrázeky [2.7](#page-14-0)a [2.8\)](#page-14-2) je rozdělena na jednotlivé stránky podle ročníku ve kterém byly projekty vytvořeny. Stránka ročníku je rozdělena do šesti sekcí: videa, nejlepší projekty, všechny projekty, lidé, podpora a média. Informace o jednotlivých herních projektech jsou pod sebou se zarovnáním vlevo - název projektu a název týmu, dva větší obrázky ze hry a několik malých, popis hry a odkazy. Odkazy jsou na webovou verzi hry, pokud nějaká je, spustitelné soubory hry, dokumenty jako report, koncept, design dokument a manuál. U každé hry je také se zarovnáním vpravo odkaz na Facebook.

#### <span id="page-14-1"></span>HRY 2022/2023

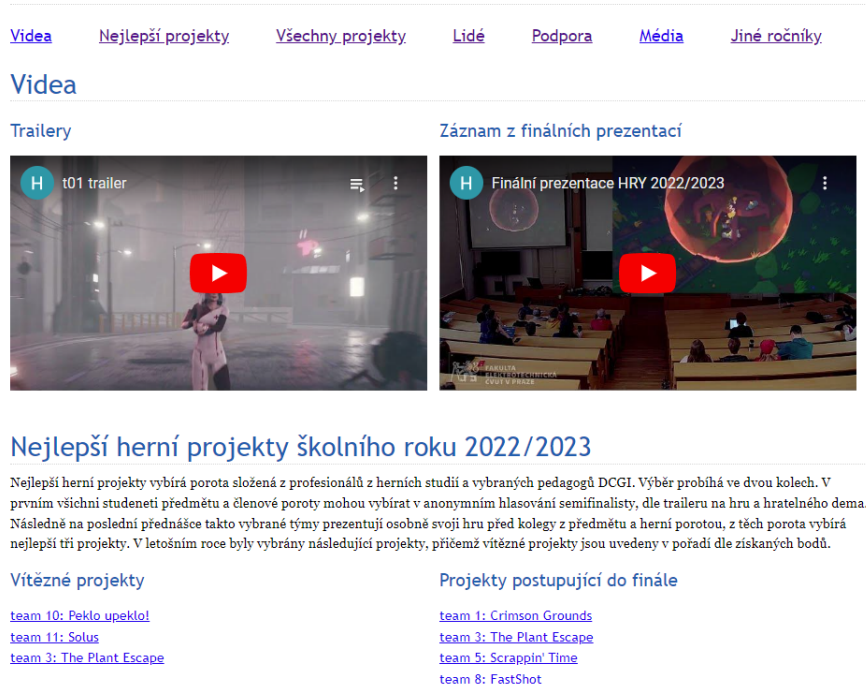

<span id="page-14-0"></span>**Obrázek 2.7.** Ukázka obecné části webové stránky ČVUT FEL - HRY.

team 10: Peklo upeklo! team 11: Solus

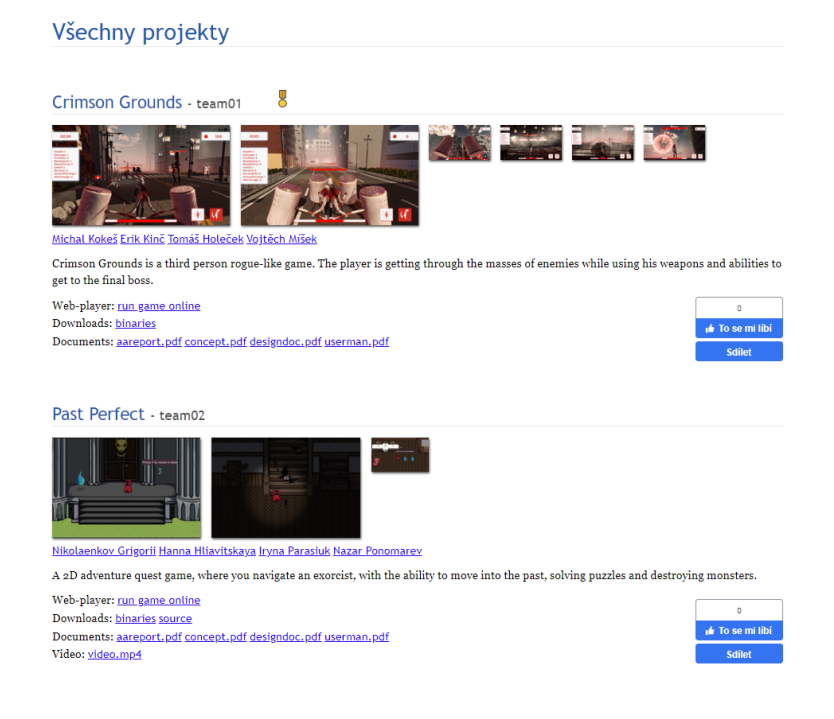

<span id="page-14-2"></span>**Obrázek 2.8.** Ukázka jednotlivých projektů webové stránky ČVUT FEL - HRY.

### <span id="page-15-1"></span><span id="page-15-0"></span>**2.7 Tabulka porovnání jednotlivých webů**

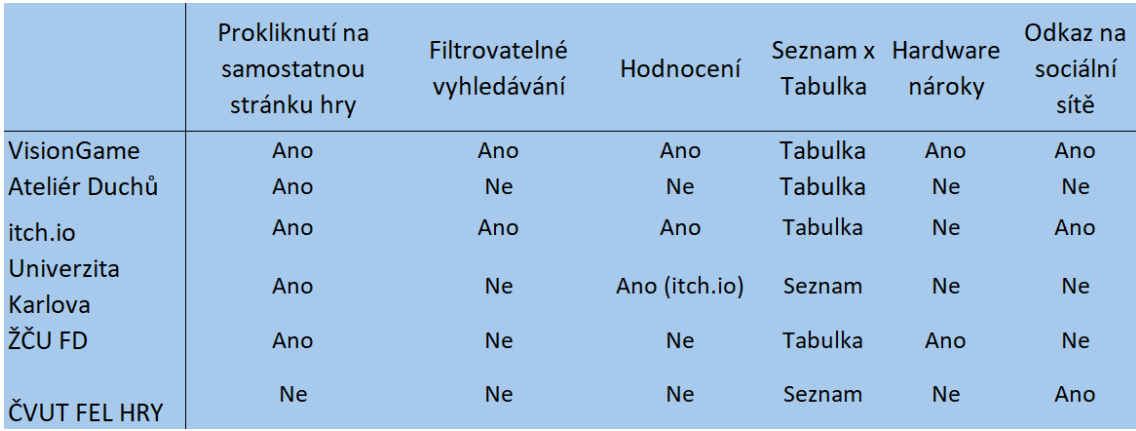

<span id="page-15-2"></span>**Tabulka 2.1.** Tabulka porovnávající podobné webové stránky.

# <span id="page-16-1"></span><span id="page-16-0"></span>**Kapitola3 Návrh řešení**

### <span id="page-16-2"></span>**3.1 Funkční požadavky**

- **.** Umožňuje přístup ke všem vytvořeným herním projektům v předmětech (HRY, MVR, VAR, TVS)
- **.** Umožňuje minimálně přehled pro každý výukový semestr nezávisle

### <span id="page-16-3"></span>**3.2 Nefunkční požadavky**

- **.** Výsledkem generátoru je webová stránka
- **.** Vygenerovaná webová stránka nevyužívá nutnou serverovou podporu
- $\blacksquare$ <br> Vygenerovaná webová stránka nevyužívá nutnou serverov $\blacksquare$  Generátor využívá kontinuální integraci prostředí GitLab

### <span id="page-16-4"></span>**3.3 Popis návrhu**

Navržené řešení vychází z původních stránek, které rozšiřuje a zpřehledňuje. Řešení přidává dva nové typy stránek. Jedním z nich je stránka Všechny projekty, kde jsou souhrnně zobrazeny všechny vytvořené herní projekty daného předmětu. Druhým typem stránek je stránka jednotlivého projektu s detailním popisem, snímky obrazovky, videi a odkazy na dokumenty, sociální sítě a spustitelné verze.

Všechny stránky mají navigační lištu, pomocí kterého se může uživatel přesunout na stránku se všemi herními projekty nebo si vybrat stránku ročníku (na starší stránky ročníků, například archiv do roku 2018, je také odkázáno). V zápatí každé vygenerované stránky je napsáno, kdy a kým byla stránka vygenerována.

Náhledy použité pro ukázku následujících stránek byly vytvořeny ve webové aplikaci Figma[[8](#page-31-8)].

#### <span id="page-16-5"></span>**3.4 Přehledová stránka ročníku**

Přehledová stránka každého ročníku (viz obrázek [3.1\)](#page-17-2) má stejně jako předchozí řešení dvě videa, trailery a záznam se závěrečnou prezentací daného ročníku. Pod videi jsou uvedeny projekty postupující do finále a následně i vítězné projekty. Hlavní změna oproti předchozím stránkám nastává v zobrazení všech projektů daného ročníku, kde jsou projekty prezentovány v dlaždicích v mřížce o třech sloupcích. Každý herní projekt lze následně rozkliknout na samostatnou stránku projektu.

Každá dlaždice herního projektu má fotku ze hry, název herního projektu, v případě, že projekt postoupil do finále nebo je jedním z vítězných projektů, se vedle jeho názvu zobrazí také příslušná ikona, herní žánry projektu, jména tvůrců projektu, popis projektu a hodnocení projektu.

<span id="page-17-1"></span>Po projektech následují seznamy lidí podílejících se na předmětu, tedy seznamy přednášejících, cvičících, mentorů a složení odborné poroty. Následuje poděkování sponzorům a odkazy na jejich stránky. Pod sponzory jsou vypsána média, ve kterých se objevily informace o předmětu s odkazy na články nebo videa.

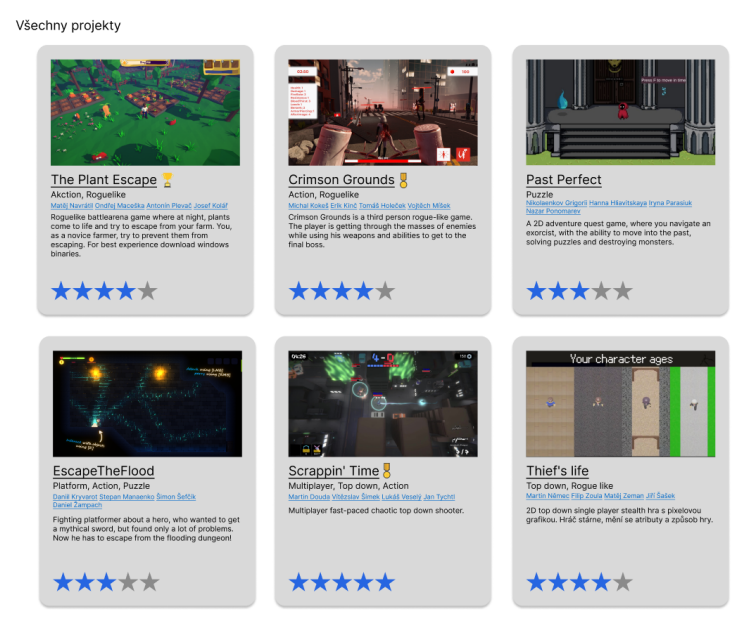

**Obrázek 3.1.** Náhled části přehledové stránky ročníku.

### <span id="page-17-2"></span><span id="page-17-0"></span>**3.5 Stránka herního projektu**

Stránka projektu (viz obrázek [3.2\)](#page-17-3) obsahuje od shora navigační lištu, jednu velkou fotku ze hry a další malé fotky a videa. Pod fotkami je název projektu, v případě, že projekt postoupil do finále nebo je jedním z vítězných projektů, se vedle jeho názvu zobrazí také příslušná ikona. Dále také odkazy na online a stáhnutelnou verzi hry. Stránka také obsahuje herní žánry projektu, dokumenty jako design dokument, manuál a další dokumenty uvedené týmem, odkazy na sociální sítě a uživatelské hodnocení herního projektu.

<span id="page-17-3"></span>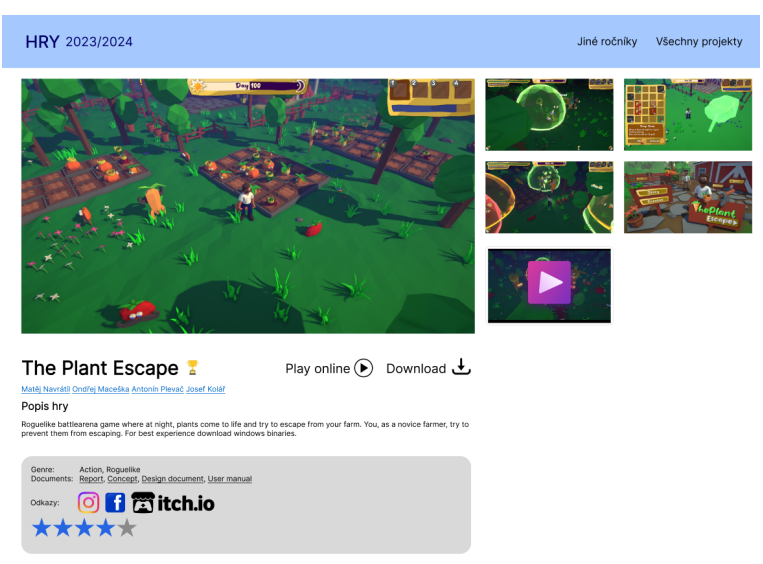

**Obrázek 3.2.** Náhled stránky herního projektu.

### <span id="page-18-1"></span><span id="page-18-0"></span>**3.6 Stránka Všechny projekty**

Na této stránce (viz obrázek [3.3\)](#page-18-2) jsou stejným stylem jako na stránce ročníku, ve mřížce o třech sloupcích, zobrazeny všechny herní projekty, které lze rozkliknout na jejich stránku. Nad těmito projekty jsou filtry, pomocí kterých jde vyhledávání zúžit na určitý rok nebo herní žánr.

<span id="page-18-2"></span>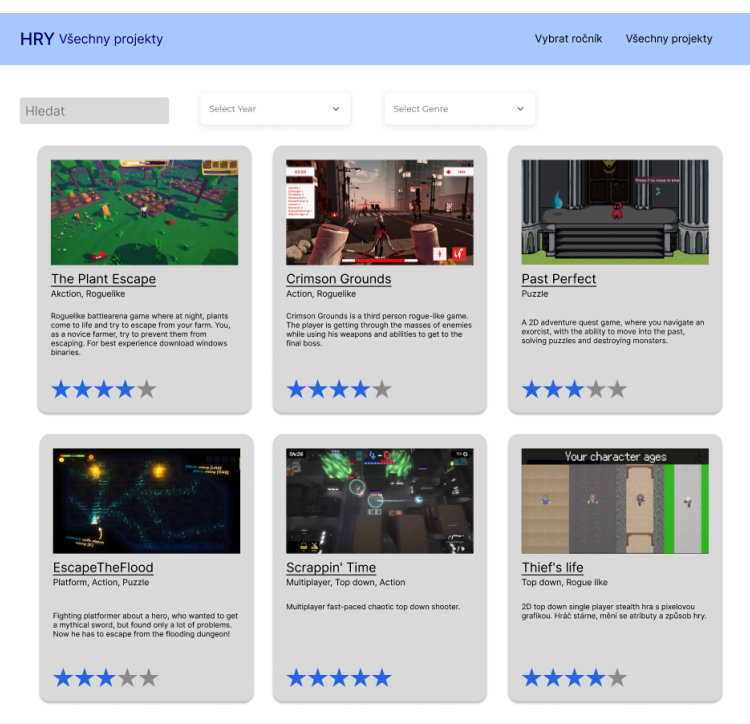

**Obrázek 3.3.** Náhled stránky Všechny projekty.

# <span id="page-19-1"></span><span id="page-19-0"></span>**Kapitola4 Specifikace požadavků na strukturu nově vytvářených herních projektů**

V rámci zachování kompability s předešlými projekty z předmětů HRY a MVR za posledních 5 let (2019 - 2024), které tvoří většinu vytvořených herních projektů, se struktura adresáře z velké části podobá té již používané.

#### <span id="page-19-2"></span>**4.1 Struktura adresáře herního projektu**

Ukázka struktury adresáře herního projektu:

```
'- teamDirectory/
```

```
|- projectSourceDirectory/
   | |- someDirectories/
    | '- someFiles
|
|- subjectName_submission/
| |- bin/
| | |- someDirectories/
    | | |- someDllFile.dll
    | | '- someExeFile.exe
| \cdot || |- doc/
| | '- somePdfFiles.pdf
| \cdot || |- media/
    | | |- someScreenshots.png
        | | '- someVideos.mov
| |
| |- web/
    | | |- someDirectories/
    | | '- index.html
| \cdot || |- package.json
    | '- test_package.py
|
'- .gitlab-ci.yml
```
#### <span id="page-19-3"></span>**4.1.1 Popis struktury**

Hlavní adresář herního projektu, v ukázce *teamDirectory*, by měl mít název *team* následovaný dvouciferným číslem týmu, tedy například *team03*. V tomto adresáři by se dále měli nacházet alespoň dva adresáře, jeden adresář pojmenovaný podle jména herního projektu a druhý adresář pojmenovaný zkratkou předmětu a slovem *submission* <span id="page-20-1"></span>oddělené podtržítkem, například *hry\_submission*, je adresář určený pro odevzdávání vypracovaných souborů studenty. Dále se zde nachází soubor *.gitlab-ci.yml* [\[9\]](#page-31-9), díky kterému si autoři po pushnutí tagu ve svém gitlab repositáři spustí sekvenci testů, které zkontrolují validitu souboru *package.json*. V hlavním adresáři se mohou nacházet i další adresáře a soubory, ty ale nejsou pro generátor podstatné.

V adresáři pojmenovaným podle jména herního projektu (v ukázce *projectSourceDirectory*) by se měli nacházet adresáře se zdrojovými kódy a soubory projektu.

Adresář určený pro odevzdávání vypracovaných souborů studenty, v ukázce pojmenovaný *subjectName\_submission*, by měl obsahovat tři adresáře: *bin*, *doc* a *media*. Čtvrtý adresář *web* je nepovinný. Dále by také měl obsahovat soubor *package.json*.

Adresář *bin* by měl obsahovat všechny adresáře a soubory nutné ke spuštění výsledného projektu.

V adresáři *doc* by měli být uloženy dokumenty ve formátu PDF.

Adresář *media* by měl obsahovat alespoň jeden obrázek herního projektu, ale typický i preferovaný je počet mezi 5 - 10 obrázky. Zároveň může obsahovat i libovolný počet videí. Počet obrázků a videí není omezen. Obrázky i videa by měli být abecedně seřazeny podle relevance. Povolené formáty obrázků jsou *JPG, JPEG, PNG, BMP, GIF, SVG* a *WEBP*. Povolené formáty videí jsou *AVI, MP4, MOV* a *WMV*.

V adresáři *web* by mělo být vše, co je potřeba pro spuštění herního projektu ve webovém prohlížeči.

#### <span id="page-20-0"></span>**4.1.2 Struktura souboru** *package.json*

Následuje výčet položek souboru *package.json*, které jsou ve formátu *klíč: popis očekávané hodnoty* a ukázka vzoru souboru.

- **.** title: Textový řetězec s názvem hry.  $\blacksquare$ <br/> title: Textový řetězec s názvem hry $\blacksquare$ team: Celé číslo značící <br/>číslo týmu.
- 
- **.** source: Textový řetězec, kterým je cesta do adresáře se zdrojovými soubory herního projektu.
- **.** has\_web\_build: Booleovská hodnota zda má herní projekt v adresáři *web* spustitelnou verzi pro webový prohlížeč.
- **.** authors: Seznam autorů projektu, kde každý autor má pod klíčem *fullname* vyplněné celé své jméno a pod klíčem *email* vyplněný svůj školní email.
- **.** term: Číslo období, kdy byl herní projekt vyvíjen.
- **.** summary: Textový řetězec s krátkým popisem projektu.
- **.** opensource: Booleovská hodnota zda chtějí autoři projektu, aby byly zdrojové kódy veřejně dostupné.
- **.** genres: Seznam textových řetězců, přičemž každý řetězec obsahuje jeden z žánrů projektu.
- **.**links: Seznam odkazů na webové stránky, u kterého lze libovolně vyplnit níže vypsané položky.
	- facebook: Textový řetězec s odkazem na sociální síť Facebook.
	- instagram: Textový řetězec s odkazem na sociální síť Instagram.
	- x: Textový řetězec s odkazem na sociální síť X.
	- itchio: Textový řetězec s odkazem na projekt na stránkách webu itch.io.
	- discord: Textový řetězec s odkazem na sociální platformu Discord.
	- other: Textový řetězec s odkazem na libovolnou další stránku.

Ukázka struktury souboru *package.json*:

```
{
    "title": "Packman",
    "team": 3,
    "source": "hry project",
    "has_web_build": true,
    "authors": [
        {
            "fullname": "Jan Example",
            "email": "exampjan@fel.cvut.cz"
        },
        {
            "fullname": "Aleš Vopršálek",
            "email": "voprsale@fit.cvut.cz"
        }
    ],
    "term": 241,
    "summary": "A game focused on village protection.",
    "opensource": true,
    "genres": [
        "Action",
        "Survival",
        "Third-person"
    ],
    "links": {
        "facebook": "https://www.facebook.com/...",
        "instagram": "https://www.instagram.com/...",
        "x": "https://www.x(twitter).com/...",
        "itchio": "https://www.itch.io/...",
        "discord": "https://www.discord.com/...",
        "other": "https://www.other.com/..."
   }
}
```
# <span id="page-22-1"></span><span id="page-22-0"></span>**Kapitola5 Implementace nového generátoru**

Implementace nového generátoru je napsána v jazyce Python a používá technologií HTML, CSS, JavaScript a JSON. Prototyp umí generovat stránku ročníku, stránku jednotlivých herních projektů a stránku pro všechny herní projekty předmětu. Generátor sestává ze tří hlavních částí:

- **.** Podpory pro generování HTML tagů to je konstanty a funkce vytvářející textové řetězce obsahující HTML tag s různými atributy a obsahem. **.** HTML generátoru, který ze vstupu vytvoří webové stránky.
- **.** HTML generátoru, který ze vstupu vytvoří webové stránky.<br> **Komponentů, které HTML generátor využívá.**
- 

#### <span id="page-22-2"></span>**5.1 Vstup generátoru**

Vstup do generátoru se dělí na tři části: nastavení generátoru, zdroje pro webovou stránku a data herních projektů.

#### <span id="page-22-3"></span>**5.1.1 Nastavení generátoru**

{

Nastavení generátoru se nachází v souboru *settings.json*. Cesta k tomuto souboru je do generátoru ideálně vložena jakožto argument při spuštění. Pokud tento argument není vyplněn, pokusí se generátor načíst soubor s názvem *settings.json*, a pokud neuspěje program vypíše chybovou hlášku a ukončí se s výstupním kódem 66 signalizujícím žádný vstup[[10\]](#page-31-10).

V nastavení generátoru jsou čtyři hlavní klíče. Prvním takovým klíčem je *settings*, který schraňuje technické informace potřebné pro následné generování, tedy například cesty ke zbylým dvěma vstupům pod klíči *inputDirectory* a *InputResourcesDirectory*, nebo je například také pod klíčem *outputDirectory* definována cesta k adresáři, do kterého se mají vygenerované webové stránky a její zdroje uložit.

Dalším hlavním klíčem je *subject*, který obsahuje důležité informace o předmětu, tedy například jméno předmětu, období, ve kterém projekty vznikly, nebo například už vygenerované roky. Ne všechny klíče musí mít vyplněnou hodnotu, díky čemuž jsou výsledné stránky variabilní a přizpůsobitelné různým předmětům, u kterých se může rozvržení jemně lišit.

Další dva hlavní klíče nemusí být vyplněné a jsou jimi *sponsors* a *media* tedy sponzoři, kteří materiálně podpořili předmět a média, ve kterých se objevili informace o předmětu.

Následuje zkrácená ukázka *settings.json*, detailní popis každé položky se nachází v přiloženém souboru *README.md.*

```
"settings" : {
    "inputDirectory" : "./HRY/2023-2024",
    "inputResourcesDirectory": "../../resources",
    "outputDirectory" : "./archives",
    "year" : 2023,
```

```
"copyResources": true,
        "make_zips": true
    },
    "subject" : {
        "name" : "HRY",
        "term" : "2023-2024",
        "submissionFolderName": "hry_submission",
        "generatedTerms": ["2022-2023", "2023-2024"],
        "videoTitle1": "Trailery",
        "videoLink1" : "https://www.youtube.com/embed/videoseries...",
        "videoTitle2": "Záznam z finálních prezentací",
        "videoLink2" : "https://www.youtube.com/embed/rR5LaWhmVRM",
        "descriptionTitle": "Nejlepší projekty školního roku 2023-2024",
        "description" : "Nejlepší projekty vybírá porota...",
        "semifinals" : [1, 2, 5, 6, 9, 13],
        "top3" : [5, 6, 2],
        "semifinalsTitle": "Projekty postupující do finále",
        "top3Title": "Vítězné projekty",
        "judge" : [
            "František Fandů, ČVUT FEL",
        ],
        "mentors" : [
            "Dalibor Vymyšlený",
        ],
        "lecturers" : [
            "Honza Janů",
        ],
        "assistents" : [
            "Pepa Josefů",
        ],
        "genres": [
            "Action",
            "Co-op",
        ]
    }
}
```
Nastavení generátoru se nachází v souboru, který je pro každý ročník každého předmětu jiný a jeho pojmenování a data odpovídají právě semestru a názvu předmětu, ke kterým patří. Tedy například pro zimní semestr v roce 2023 a pro předmět HRY se soubor jmenuje *B231\_hry\_setting.json*

#### <span id="page-23-0"></span>**5.1.2 Zdroje pro webovou stránku (Resources)**

Zdroje pro webovou stránku jsou rozřazeny do adresářů. Adresář *CSS* obsahuje styly napsané v jazyce CSS. Adresář *icons* obsahuje ikony, tedy například ikonu pro tlačítko hrát online, stáhnutí binárních souborů nebo ikony sociálních sítí facebook, instagram, discord. Adresář *images* obsahuje loga sponzorů. V Adresáři *scripts* jsou uloženy kódy v jazyce JavaScript. Adresář *data* se na rozdíl od ostatních adresářů nepřesouvá do adresáře webové stránky a je v něm uložena vygenerovaná část kódu v jazyce HTML z minulých let.

#### <span id="page-24-1"></span><span id="page-24-0"></span>**5.1.3 Data herních projektů**

Vstupem do generátoru jsou adresáře jednotlivých týmů pojmenované *team01, team02 apod.*, každý z těchto souborů nadále obsahuje adresář *subjectName\_submission*, kde místo subjectName je malými písmeny zkratka předmětu, tedy ku příkladu *hry\_submission* nebo *mvr\_submission*. V tomto adresáři se následně nachází adresář *bin* s binárními soubory hry, adresář *doc* s dokumenty projektu, adresář *media* se snímky obrazovky herního projektu a videi, adresář *web* s webovou verzí hry, pokud nějaká webová verze je, a soubor *package.json*. V souboru *package.json* jsou uloženy informace o herním projektu.

#### <span id="page-24-2"></span>**5.2 Výstup generátoru**

Výstupem generátoru je adresář webové stránky daného předmětu.

Při kliknutí na obrázek webové stránky se zobrazí galerie s daným obrázkem, kterou zajišťuje knihovna fancybox[[11\]](#page-31-11). Každá vygenerovaná webová stránka má v zápatí napsáno kým a kdy byla generována.

#### <span id="page-24-3"></span>**5.2.1 Adresář vygenerované webové stránky**

Zkrácená ukázka struktury adresáře vygenerované webové stránky:

```
'- SubjectArchivesDirectory/
    |- 2023-2024/
    | |- team01
        \vert \vert - bin/
        | | | '- program.exe
            | - doc/
        | | | '- document.pdf
    | | | - media/
        | | | |- screenshot1.png
        | | | '- video.avi
        | | |- web-bin/
    | | | '- web_build
    | | '- project_name.html
    \vert \vert - thumb
        | | '-team01_screenshot1.png
       | '- index.html
    | - \csc|| |- dropdown-button.css
       | '- projects-filter.css
    |- icons/
    | |- download.png
        | |- facebook.svg
       | '- play.png
    |- images/
    | |- companyLogo1.svg
        | '- companyLogo2.svg
    |- scripts/
       | |- selectionFilter.js
    | '- termLinks.js
    '- index.html
```
<span id="page-25-1"></span>V adresáři vygenerované webové stránky jsou adresáře *css, icons, images a scripts*, které jsou překopírované ze vstupu.

Následně jsou tam také adresáře jednotlivých vygenerovaných ročníků, tedy například adresář *2023-2024*, každý z těchto adresářů má v sobě adresáře jednotlivých týmů, například *team01, team02, team03*, adresář *thumb*, který obsahuje náhledy obrázků ze všech týmů, a vygenerovaný soubor HTML se stránkou pro daný ročník. Každý týmový adresář pak obsahuje adresáře *bin, doc, media* a *web-bin*. V týmovém adresáři *bin* jsou soubory *bin.zip* se spustitelnými soubory a pokud tým svolil se sdílením zdrojových souborů, tak je zde i soubor *src.zip*. Do adresáře *doc* jsou nakopírovány PDF dokumenty týmu. V Adresáři *media* jsou zkopírované všechna týmová média. Adresář *web-bin* obsahuje vše, co je potřeba pro spuštění herního projektu ve webovém prohlížeči, pokud tým takové soubory má. Poslední soubor, který se nachází v týmovém adresáři, je soubor HTML s vygenerovanou stránkou projektu.

Webová stránka má v hlavním adresáři také domovskou stránku s přehledem všech her předmětu.

#### <span id="page-25-0"></span>**5.2.2 Stránka předmětu se všemi projekty**

Stránka (viz obrázek [5.1\)](#page-26-0) má na vrchní části obrazovky navigační lištu se zkratkou předmětu, nápisem *Všechny hry* a menu *Vybrat ročník*, kde se dá vybrat ročník na jehož stránku se chce uživatel přesunout.

Pod navigační lištou jsou filtry, pomocí kterých si lze následný výpis herních projektů filtrovat podle žánru, ročníku a zda se projekt umístil ve finále nebo semifinále. Naráz může být zvoleno i několik filtrů, zobrazí se následně projekty, které splňují všechny tyto filtry. V případě, že je zvolen alespoň jeden filtr (viz obrázek [5.2](#page-26-2)), se objeví se pod filtry červené tlačítko *Vymazat filtry*, které po stisku vymaže všechny aktivní filtry.

Pod filtry je nadpis *Projekty*, pod kterým se zobrazuje kolik projektů je právě zobrazených. Dále se zde nachází jednotlivé dlaždice s projekty. Každý projekt je v dlaždici prezentován jednou fotkou, názvem projektu, někteří i ikonou finalisty nebo semifinalisty, číslem týmu a ročníkem, jmény autorů, výpisem žánrů projektu a krátkým popisem. Po kliknutí na název projektu se uživatel přesune na stránku projektu.

#### <span id="page-25-2"></span>**5.2.3 Přehledová stránka ročníku**

Přehledová stránka ročníku (viz obrázeky [5.3](#page-27-2)a [5.4](#page-27-3)) má na horní části obrazovky navigační lištu s názvem předmětu, ročníkem, menu s názvem *Vybrat ročník*, kde se dá vybrat ročník, na jehož stránku se chce uživatel přesunout, odkaz na stránku se všemi projekty a odkazy na část stránky s lidmi podílejícími se na předmětu, sponzory a médii.

Pod navigační lištou mohou být až dvě videa, každé se svým vlastním nadpisem.

Pod videi je nadpis s textem a pokud předmět má na konci vyhodnocení projektů v podobě soutěže, tak jsou zde zobrazeny pod nadpisem *Semifinalisté* vypsány jména postupujících projektů a pod nadpisem *Finalisté* v očíslovaném seznamu vypsané vítězné projekty.

Následně jsou vypsány všechny projekty daného předmětu a ročníku ve stejně strukturovaných dlaždicích jako u už popsané stránky se všemi projekty.

Po dlaždicích s projekty je sekce s lidmi podílejícími se na předmětu, kde jsou vypsáni přednášející a pokud jsou specifikováni, tak i cvičící, mentoři a odborná porota.

**.......................................** *5.2 Výstup generátoru*

<span id="page-26-1"></span>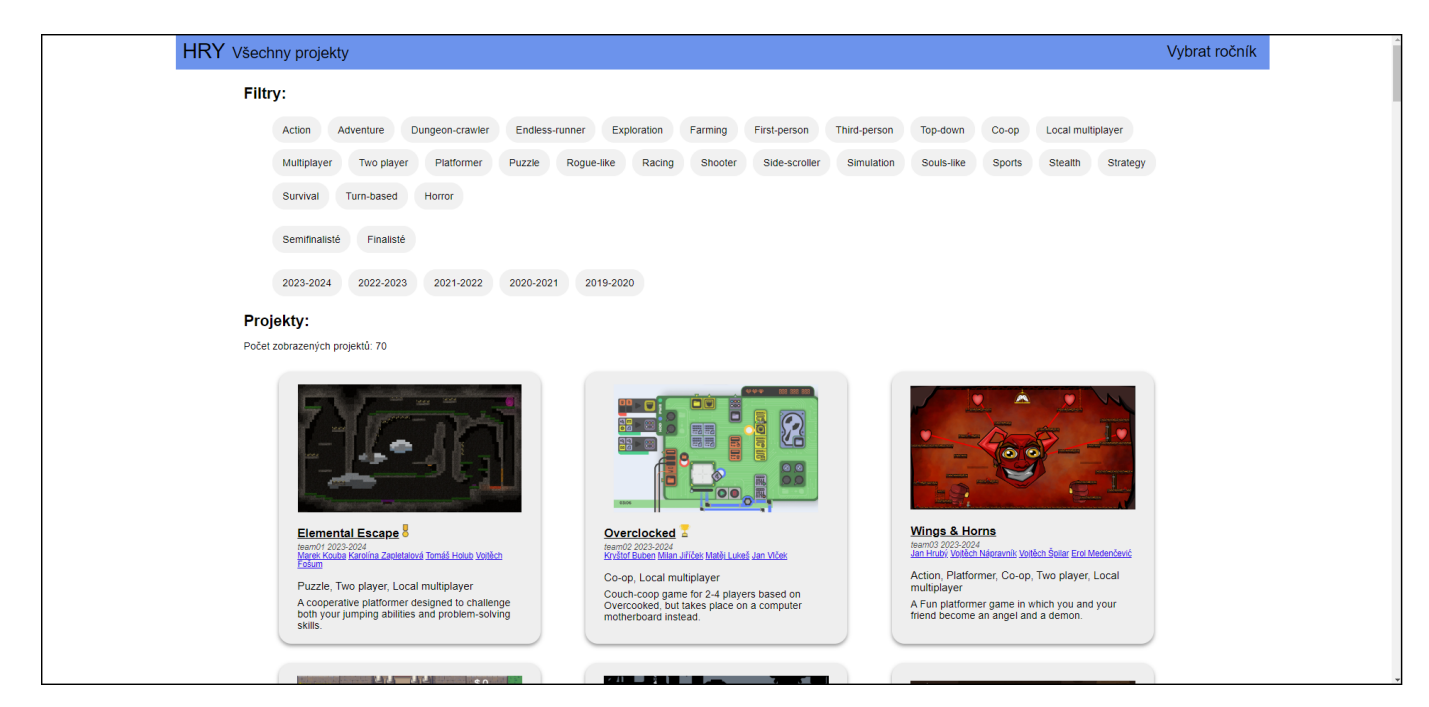

**Obrázek 5.1.** Náhled stránky předmětu HRY se všemi projekty.

<span id="page-26-0"></span>

| HRY Všechny projekty                                                                                              |                                          |                                                                                                    |               |                     |                                                                                                    |                     | Vybrat ročník |
|----------------------------------------------------------------------------------------------------|------------------------------------------|----------------------------------------------------------------------------------------------------|---------------|---------------------|----------------------------------------------------------------------------------------------------|---------------------|---------------|
| <b>Filtry:</b>                                                                                                    |                                          |                                                                                                    |               |                     |                                                                                                    |                     |               |
| Action<br>Adventure                                                                                               | Dungeon-crawler<br><b>Endless-runner</b> | Exploration<br>Farming                                                                                         | First-person  | <b>Third-person</b> | Top-down<br>Co-op                                                                                                    | Local multiplayer   |               |
| Multiplayer<br>Two player                                                                                         | Platformer<br>Puzzle                     | Rogue-like<br>Racing<br>Shooter                                                                                | Side-scroller | Simulation          | Souls-like<br>Sports                                                                                                    | Stealth<br>Strategy |               |
| Survival<br>Turn-based                                                                                            | Horror                                   |                                                                                                    |               |                     |                                                                                                    |                     |               |
| Finalisté<br>Semifinalisté                                                                                        |                                          |                                                                                                    |               |                     |                                                                                                    |                     |               |
| 2023-2024<br>2022-2023                                                                                            | 2021-2022<br>2020-2021                   | 2019-2020                                                                                                    |               |                     |                                                                                                    |                     |               |
| Vymazat filtry                                                                                                    |                                          |                                                                                                    |               |                     |                                                                                                    |                     |               |
| Projekty:                                                                                                    |                                          |                                                                                                    |               |                     |                                                                                                    |                     |               |
| Počet zobrazených projektů: 15                                                                                    |                                          |                                                                                                    |               |                     |                                                                                                    |                     |               |
|                                                                                                    | <b>vv</b> 83 33 33<br>n<br><b>THE</b>    | 國<br><b>JAAAAAA</b> AAA                                                                                        |               |                     | $\mathcal{L}(\mathcal{L})$                                                                                                    |                     |               |
| Overclocked A<br>team02 2023-2024<br>Kryštof Buben Milan Jiříček Matěj Lukeš Jan Vlček                            |                                          | Sweep To The Past<br>team05 2023-2024<br>Matěj Havel Filip Houdek Milan Němeček Eliška Rojíčková               |               |                     | <b>Official Flower Business &amp;</b><br>team06 2023-2024<br>Jana Kyllerová Patrik Kolář Thi Thien Trang Pham Kateřina<br>Spotová |                     |               |
| Co-op, Local multiplayer<br>Couch-coop game for 2-4 players based on<br>Overcooked, but takes place on a computer |                                          | Platformer, Puzzle<br>Sweep to the past is a 2D puzzle platformer,<br>where you play as a simple janitor, that |               |                     | Action, Rogue-like<br>This game will show you what happens if you                                                                 |                     |               |

<span id="page-26-2"></span>**Obrázek 5.2.** Náhled stránky předmětu HRY se všemi projekty s vybraným filtrem.

<span id="page-27-1"></span>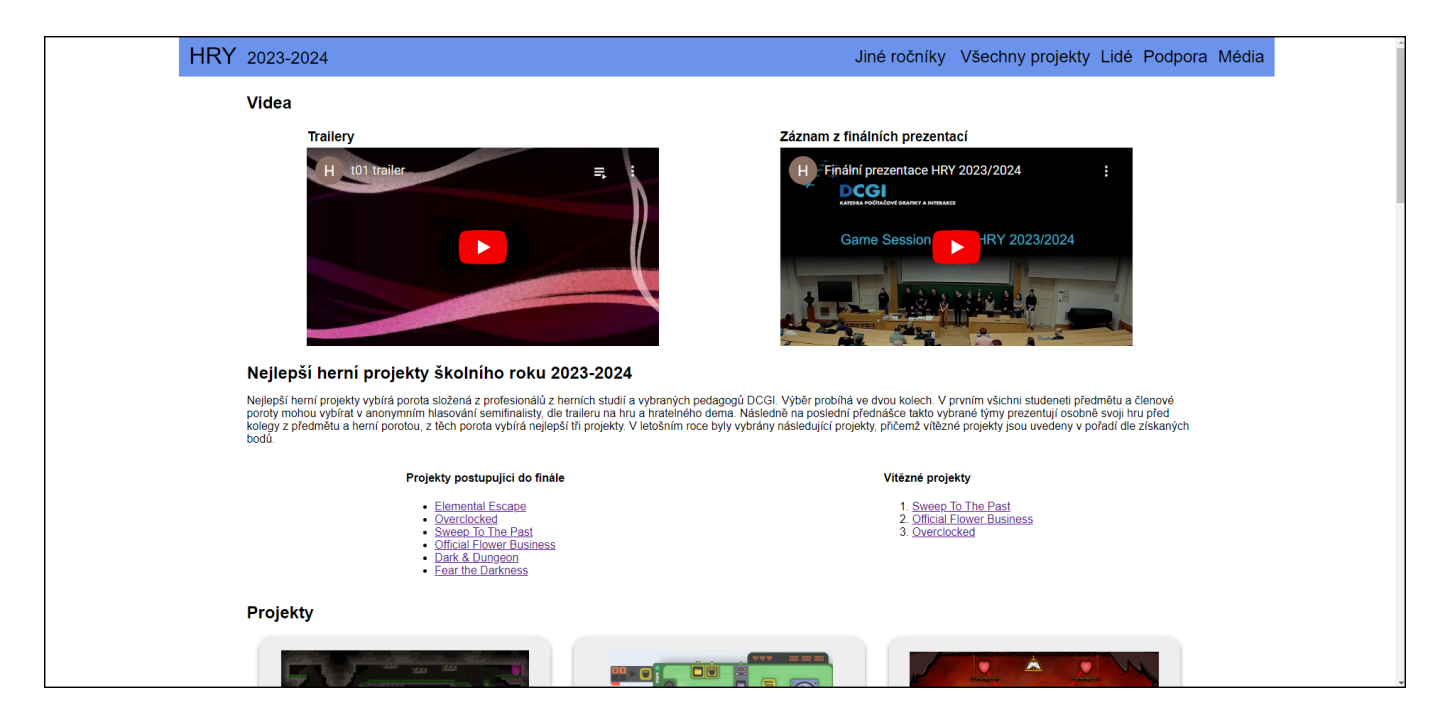

**Obrázek 5.3.** Náhled stránky předmětu HRY ročník 2023-2024.

<span id="page-27-2"></span>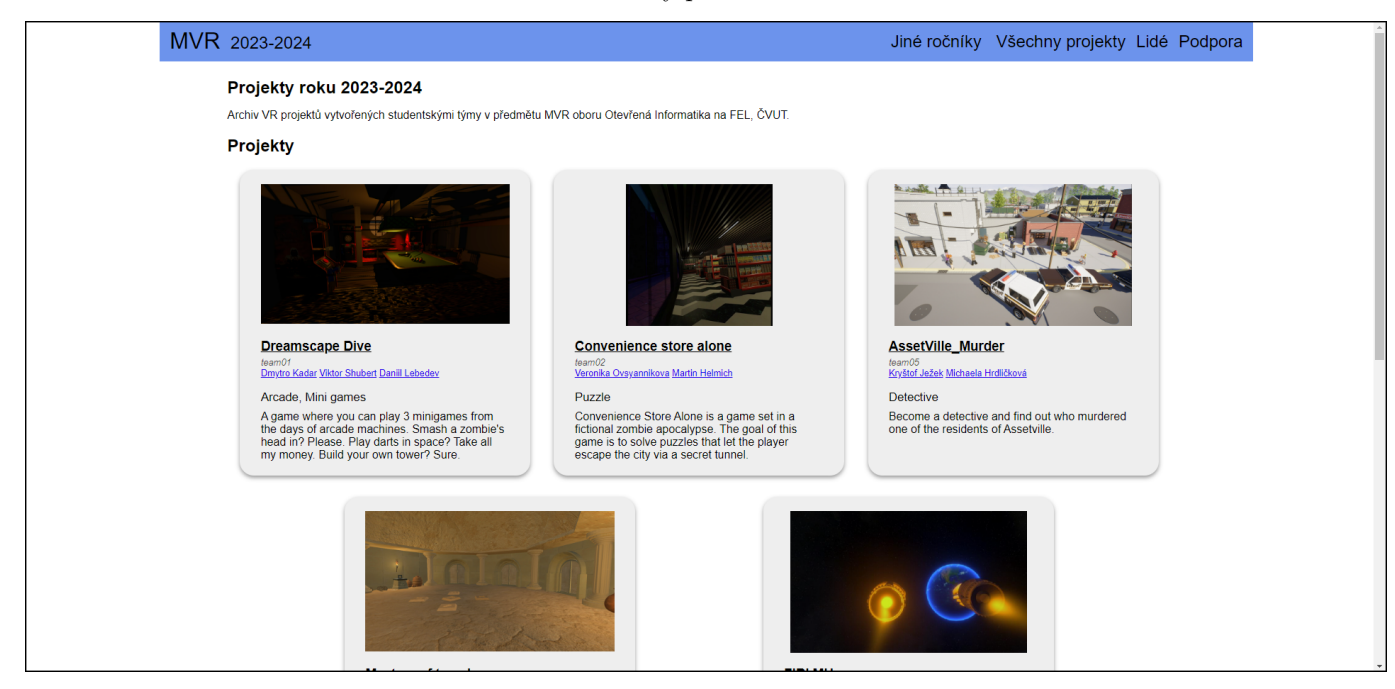

**Obrázek 5.4.** Náhled stránky předmětu MVR ročník 2023-2024.

#### <span id="page-27-3"></span><span id="page-27-0"></span>**5.2.4 Stránka herního projektu**

Stránka herního projektu (viz obrázeky [5.5](#page-28-2) obsahuje navigační lištu s názvem předmětu, ročníkem, menu s názvem *Jiné ročníky*, kde se dá vybrat ročník na jehož stránku se chce uživatel přesunout, a odkaz na stránku se všemi projekty.

Pod navigačním lištou je jedna velká fotka ze hry a další malé fotky a videa. Pod fotkami je název projektu a v případě, že projekt postoupil do finále nebo je jedním z vítězných projektů, se vedle jeho názvu zobrazí také příslušná ikona.

Dále také odkazy na online verzi hry, stáhnutelnou verzi hry s binárními soubory a pokud tým souhlasil s sdílením zdrojových souborů, tak i odkaz na tyto soubory.

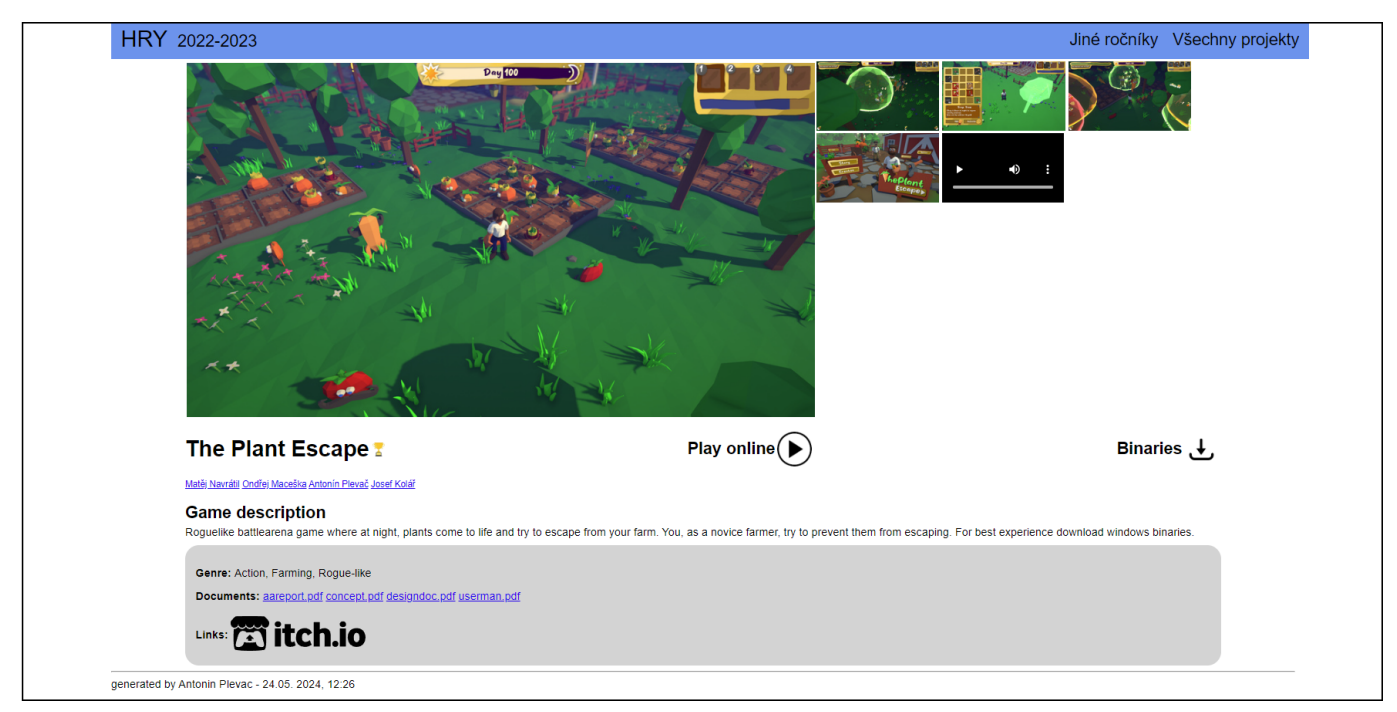

<span id="page-28-1"></span>Stránka také obsahuje herní žánry projektu, dokumenty a odkazy na sociální sítě.

<span id="page-28-2"></span>**Obrázek 5.5.** Náhled stránky herního projektu.

#### <span id="page-28-0"></span>**5.3 Proces generování**

Generování webových stránek probíhá vždy po ročnících daného předmětu, protože se předpokládá, že se každý rok budou přidávat další nově vzniklé projekty.

Process generování je prováděn v tomto pořadí:

- 1. Načte se soubor *settings.json*
- 2. Vytvoří se výstupní adresáře
- 3. Překopírují se data všech týmu
- 4. Vygeneruje se přehledová stránka ročníku
- 5. Vygeneruje se stránka předmětu se všemi projekty
- 6. Vygenerují se stránky jednotlivých projektů
- 7. Překopírují se zdroje webové stránky

Při kopírování dat týmů dochází také k vytvoření a překopírování souborů ZIP z binárních souborů herního projektu a zdrojových souborů projektu, pokud s tím autoři souhlasili. Z obrázků se vytvoří jejich náhledy a ty jsou vloženy do složky *thumbs/* daného ročníku.

Jednotlivé generované stránky mají předem nadefinovanou strukturu a podle toho co je a není vyplněno v souboru *settings.json*, se pak jednotlivé komponenty přidávají s hodnotami ze souboru z tohoto souboru. Pokud tedy například v načteném souboru *settings.json* nejsou vyplněna média, tak při generování stránky ročníku se do webové stránky nevygeneruje sekce média, protože by měla prázdný obsah. Podobné chování jde dobře vidět na rozdílu obrázků [5.3](#page-27-2)a [5.4](#page-27-3), kde na rozdíl od předmětu MVR předmět HRY vyhlašuje nejlepší projekty v ročníku.

Podobně se chová generování stránky projektu, které záleží na souboru *package.json*, které odevzdává každý tým se svým projektem. Vzhledem k hodnotám v tomto souboru se pak vygeneruje stránka například s jedním odkazem na sociální síť (jako na obrázku [5.5\)](#page-28-2) nebo úplně bez řádku s odkazy, když v souboru *package.json* nejsou žádné odkazy specifikovány.

Při generování stránky všech projektů v předmětu si generátor načte již vygenerované dlaždice ze souboru *YEARtiles.html*, kde místo slova *YEAR* je číslo o jeden menší než je generovaný rok. K těmto vygenerovaným dlaždicím se přidají nové z právě generovaného roku, ty se pak použijí při generování nové stránky se všemi projekty a také se uloží do nového souboru, kde místo slova *YEAR* je právě číslo generovaného roku.

<span id="page-30-1"></span><span id="page-30-0"></span>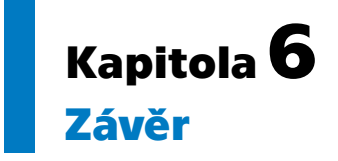

Analýza podobných stránek prezentující herní projekty pomohla ukázat jaké vlastnosti tyto stránky obvykle mají a jak jsou herní projekty často a úspěšně prezentovány. Díky této analýze pak vznikl celkem detailní a ambiciózní návrh webových stránek prezentující herní projekty vytvořené studenty. Vygenerované webové stránky jsou tak návrhu velmi podobné, byť ne kompletně stejné. Jednou ze změn, která je předělána po konzultaci s budoucími uživateli, je zobrazení filtrování projektů na stránce. Další změnou je chybějící hodnocení projektů. Jedná se o poměrně neobvyklý úkol - zobrazovat na webové stránce, bez serverové podpory hodnotu, která může být změněna a uložena, aby se zachovala nová hodnota i pro ostatní návštěvníky webové stránky. Zkusil jsem řešení pomocí cloudové databáze MongoDB[[12\]](#page-31-12), ta ale není určena k používání bez serverové podpory. Řešením by ale do budoucna mohla být cloudová serverová služba Firebase[[13](#page-31-13)].

Generátor je díky souboru s nastavením (*settings.json*) dostatečně variabilní, aby byl schopen vygenerovat stránky předmětů HRY, MVR, VAR a TVS. Při generování demonstračních webových stránek se ukázaly být náročné časté chyby v souboreu *package.json*, který má každý herní projekt obsahovat, a který často nebyl vůbec validní. Další výzvou bylo projít každý projekt a doplnit mu chybějící informace, které projektu chyběly, typicky se jednalo o žánry projektu.

Vygenerované webové stránky by šly ještě vylepšit přidáním tlačítka, které skryje a znovu zobrazí filtry, které na stránce se všemi projekty daného předmětu mohou zabírat značnou část místa. Stejný problém by šel vyřešit přidáváním filtrů dynamicky, například přidáváním z vysouvacího menu. Do stránky pro všechny projekty daného předmětu by se mohlo ještě přidat, že při posunutí stránky dolů by se na horní části obrazovky ukázalo malé tlačítko, které by uživatele po kliknutí přesunulo zpět nahoru. Dále by šlo přidat stránku pro všechny herní projekty předmětů HRY, MVR, VAR a TVS.

Výše uvedené vylepšení bych rád do generátoru implementoval před koncem dalšího kurzu HRY, tedy do konce roku 2024.

### <span id="page-31-0"></span>**Literatura**

- <span id="page-31-1"></span>[1] Miroslav Žák. *Archiv Československých her a vývojářů, VisionGame*. 2024. <https://visiongame.cz>.
- <span id="page-31-2"></span>[2] Miroslav Žák. *Archiv Československých her a vývojářů, VisionGame, Last Train Home*. 2024.

<https://visiongame.cz/hra/last-train-home/>.

- <span id="page-31-3"></span>[3] itch.io. *itch.io*. 2024. <https://itch.io/games>.
- <span id="page-31-4"></span>[4] FaVU Ateliér herních médií. *Ateliér Duchů*. 2024. <https://atelierduchu.com/cs/projekty>.
- <span id="page-31-5"></span>[5] CUNI. *Univerzita Karlova - Computer Games Development*. 2024. <https://gamedev.cuni.cz/gallery/project-gallery/>.
- <span id="page-31-6"></span>[6] ŽČU Fakulta Designu. *Ateliér animované a interaktivní tvorby*. 2024. <https://ait.fdu.zcu.cz/hry/>.
- <span id="page-31-7"></span>[7] David Sedláček. *HRY 2022/2023*. 2023. <https://cent.felk.cvut.cz/courses/39HRY/archives/2022-2023/>.
- <span id="page-31-8"></span>[8] *The Collaborative Interface Design Tool*. 2024. <https://www.figma.com>.
- <span id="page-31-9"></span>[9] *Gitlab CI/CD*. 2024. <https://docs.gitlab.com/ee/ci/index.html>.
- <span id="page-31-10"></span>[10] *Ubuntu Manpage Repository*. 2024. [https://manpages.ubuntu.com/manpages/lunar/man3/sysexits.h.3head.](https://manpages.ubuntu.com/manpages/lunar/man3/sysexits.h.3head.html) [html](https://manpages.ubuntu.com/manpages/lunar/man3/sysexits.h.3head.html).
- <span id="page-31-11"></span>[11] *Fancybox*. 2024. <http://fancybox.net>.
- <span id="page-31-12"></span>[12] *MongoDB*. 2024. <https://www.mongodb.com>.
- <span id="page-31-13"></span>[13] *Firebase*. 2024. <https://firebase.google.com>.

# <span id="page-32-1"></span><span id="page-32-0"></span>**PřílohaA Zkratky a přiložené soubory**

### <span id="page-32-2"></span>**A.1 Zkratky**

- HTML Hypertext Markup Language neboli hypertextový značkovací jazyk. CSS Cascading Style Sheets neboli Kaskádové styly je jazyk, který se používá pro popis vzhledu HTML stránek.
- JSON JavaScript Object Notation.

### <span id="page-32-3"></span>**A.2 Přiložené soubory**

archive\_generator.zip Archive se zdrojovými kódy.

mock\_ups.zip, Archive s obrázky návrhů řešení jednotlivých webových stránek.